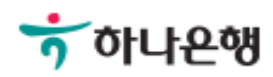

# 기업배킹 사용 설명서

Hanabank corporate Banking User Manual

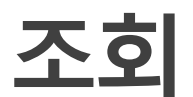

### 증명서발급 > 잔액증명서 > 신청결과확인

Step 1. 조회기간, 증명서구분 값을 선택 후 조회버튼을 클릭합니다.

## 신청결과확인

#### 신청결과 조회

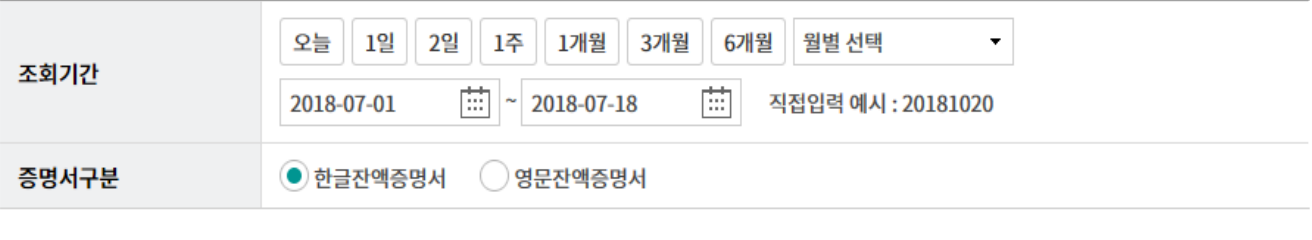

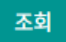

Step 2. 조회된 신청결과에 따라 증명서 출력이 가능합니다.

# 신청결과확인

#### 신청결과 조회

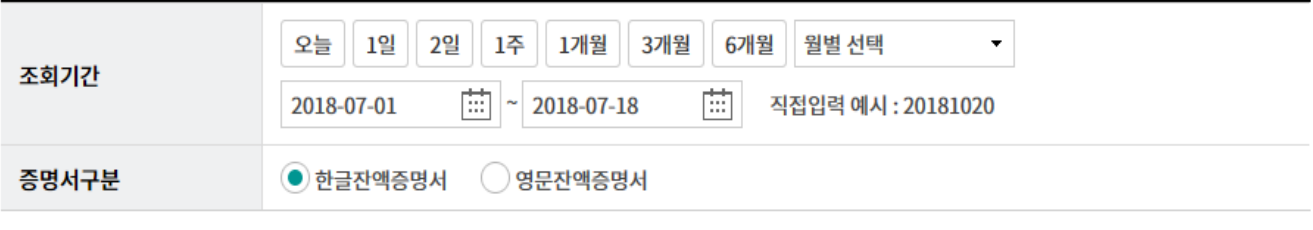

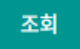

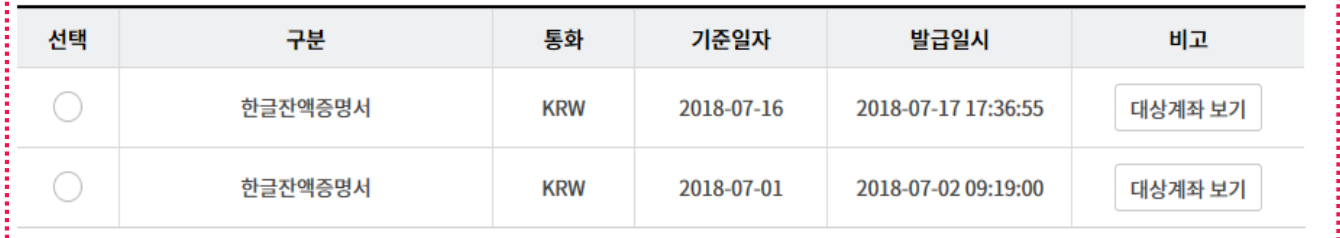

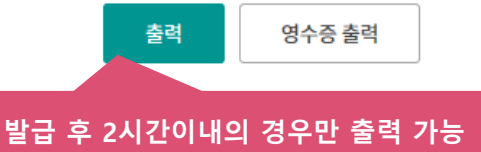

# THANK YOU